# **Ausführung**

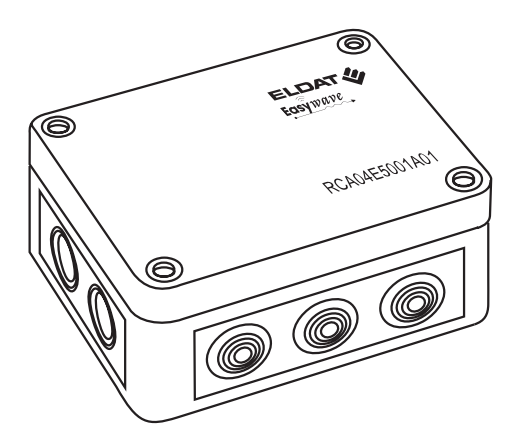

### **RCA04E5001A01**

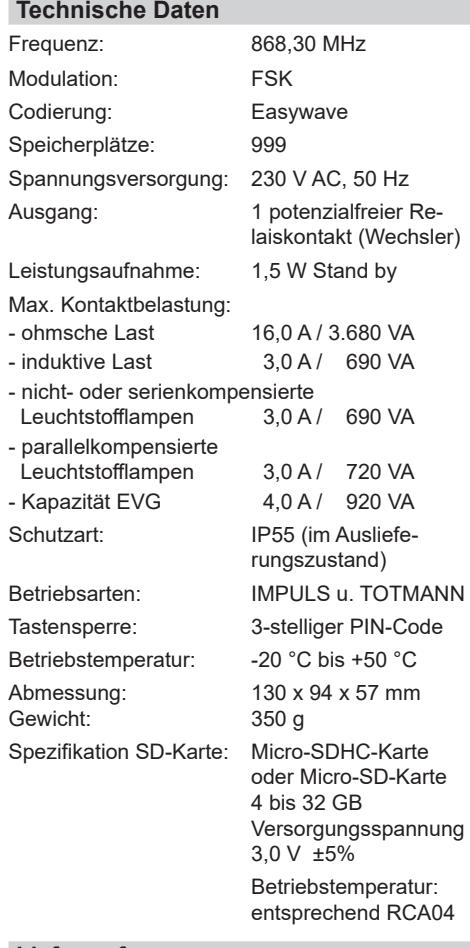

### **Lieferumfang**

RCA04 Zutrittssteuerung, Bedienungsanleitung, Befestigungsmaterial

### **Bestimmungsgemäßer Gebrauch**

Die Funk-Zutrittssteuerung ist ausschließlich als Empfangsgerät für Easywave-Funktelegramme entwickelt und gefertigt worden.

Der Hersteller haftet nicht für Schäden, die durch unsachgemäßen oder bestimmungsfremden Gebrauch entstehen!

### **Sicherheitshinweise**

Bevor Sie das Gerät in Betrieb nehmen, lesen Sie bitte diese Anleitung sorgfältig durch!

- **Achtung! Die elektrische Installation und Programmierung darf nur durch eine zugelassene Elektrofachkraft ausgeführt werden, sonst besteht die Gefahr eines elektrischen Schlages oder eines Brandes.**
- Die Steuerung und die Anschlussklemmen stehen bei der Programmierung unter Spannung. Verhindern Sie das Berühren spannungsführender Teile.
- 
- Außerhalb des Gerätes muss eine geeignete und leicht zugängliche Trennvorrichtung in der festverlegten elektrischen Installation vorhanden sein.
- Vor Montage oder Wartung die Anschlussleitungen spannungsfrei schalten.
- Beachten Sie geltende Gesetze, Normen und Vorschriften sowie die Herstellerhinweise der zu schaltenden Geräte!
- Lassen Sie nicht funktionierende Geräte vom Hersteller überprüfen!
- Die Benutzung der Steuerung und der Sender von Kindern oder nicht autorisierten Personen ist auszuschließen.
- Nehmen Sie keine eigenmächtigen Veränderungen am Gerät vor!

# **Funktion**

Die Funk-Zutrittssteuerung RCA04 dient dem potenzialfreien Ansteuern von Türöffnern oder Torsteuerungen. Für die Bedienung können bis zu 999 Easywave-Sendecodes eingelernt und verwaltet werden.

Wird der Code eines eingelernten Senders empfangen, gibt der Relaisausgang einen Schalt-IMPULS aus. Die Länge dieses Impulses ist zwischen 0,5 Sekunden und 998,0 Sekunden einstellbar.

Wird der Wert "999" für die Impulsdauer eingestellt, arbeitet die Steuerung in der Betriebsart TOTMANN. Hierbei schaltet das Relais solange, wie die Sendertaste gedrückt wird. Die Gesamtsendedauer ist auf max. 36 Sekunden begrenzt

Jeder Speicherplatz kann separat gesperrt, entsperrt oder gelöscht werden, ein Zugang zum zugehörigen Sender ist hierbei nicht notwendig. Alle gespeicherten Sendecodes und Speicherplatzeinstellungen können auf einer Micro-SD-

Karte gesichert und gesicherte Daten auf die Steuerung zurück geschrieben werden. Gegen eine unbefugte Nutzung kann die Steu-

erung mit einem anwenderseitig definierbaren Zutritts-Code (PIN-Code) geschützt werden. Bei Verlust des PIN-Codes kann die Steuerung nur durch einen zuvor eingelernten Mastersender oder den Hersteller wieder freigeschaltet werden. Die Programmierung der RCA04 erfolgt menügeführt über ein Display.

### **Steuerung in Betrieb nehmen**

Easvw*ave* 

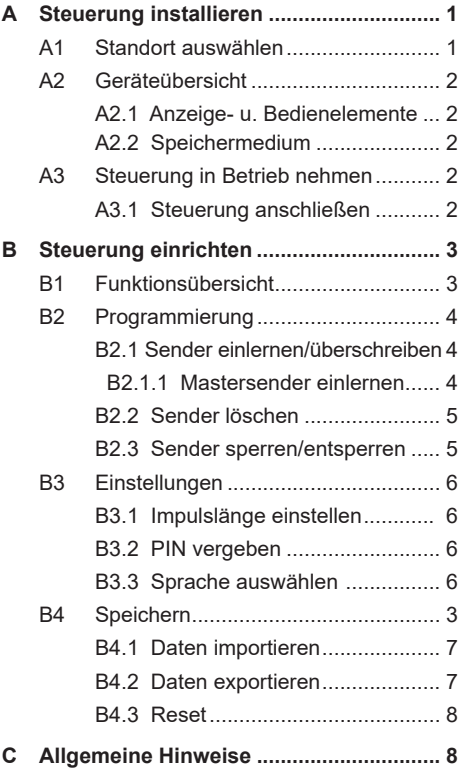

### **A Steuerung installieren**

# **A1 Standort auswählen**

Beachten Sie bei der Standortauswahl, dass die Empfangsleistung der Steuerung von nicht entstörten Geräten und Anlagen, anderen Sendern im Frequenzbereich, der Wetterlage, u. a. gestört werden könnte.

Sender und Steuerung sollten so positioniert werden, dass ihre kürzeste Verbindungslinie nur wenig oder gar nicht durch Mauerwerk oder andere dämpfende Materialien verläuft.

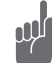

Montieren Sie die Steuerung nicht in Bodennähe oder in Nischen, da hier ein Funkschatten vorhanden sein kann. Bei der Montage an Metallflächen sollte ein Mindestabstand von 10 cm eingehalten werden.

Wenden Sie sich bei Störungen an einen Fachbetrieb oder finden Sie weitere Hinweise auf unserer Internetseite "www.eldat.de"

Bei ungünstigen Umgebungsbedingungen, kann für einen verbesserten Funk-Empfang die externe Antenne ACC-ANT50-03-21P angeschlossen werden. Diese ist nicht im Lieferumfang enthalten und kann gesondert bestellt werden.

### **A2 Geräteübersicht**

### **A2.1 Anzeige- und Bedienelemete**

### **Anzeige Spannungsversorgung**

Nach dem Einschalten der Spannungsversorgung leuchtet die LED POWER dauerhaft rot.

### **Anzeige Funksignal**

Wird in der Umgebung der Steuerung ein Easywave-Funksignal registriert, wird im Display ein Antennensymbol  $(Y)$  angezeigt.

# **Anzeige Einstellungen**

Im Display werden alle zu programmierenden Einstellungen ausgewählt und angezeigt sowie der Standby-Zustand und der Sperr-Zustand der RCA04 dargestellt.

## **Menü-Auswahltaste**

Mit dieser Taste können Sie in den Menüs abwärts blättern:

- kurz drücken: einen Menüeintrag weiter (Bei Erreichen der letzten Aktion, Wechsel in die erste Aktion)
- lang drücken: eine Menüebene zurück,
- $\vee$  kurz drücken im Bereich der Menüs: Abbruch der Aktion,
- lang drücken im Hauptmenü: Betriebs- $\vee$ bereitschaft.

### **Bestätigungstaste** OK

Zur Auswahl von Menüpunkten und zur Bestätigung der Auswahl in den Menüs.

Kurz drücken: Menüpunkt im Wechsel aus- und abwählen.

### **Dezimaltasten 100, 10, 1**

Taste **100**: zum Einstellen der Dezimalstelle 100 Taste **10**: zum Einstellen der Dezimalstelle 10 zum Einstellen der Dezimalstelle 1

### **A2.3 Speichermedium**

Zum Importieren oder exportieren von Sendecodes und gesperrten Speicherplätzen, kann eine Micro-SD-Karte verwendet werden.

Das Öffnen und Schließen des Steckplatzes ist in Abbbildung 2 dargestellt.

# **A3 Steuerung in Betrieb nehmen**

### **A3.1 Steuerung anschließen**

- 1. Entfernen Sie den Gehäusedeckel.
- 2. Befestigen Sie die Steuerung am Montageort. Nutzen Sie hierfür die Schraubgänge der Deckelschrauben.
- 3. Montieren Sie die Stufennippel und schneiden Sie diese entsprechend des Durchmessers der Anschlusskabel zu.

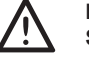

**Das Kabel muss dicht mit dem Stufennippel abschließen.**

- 4. Schalten Sie die Versorgungsspannung aus.
- 5. Schließen Sie die Kabel für die Stromzufuhr und die Torsteuerung entsprechend Anschlussplan (Abb. 3) an.
- 6. Schalten Sie die Versorgungsspannung ein.
- 7. Lernen Sie jetzt die Sendecodes in die Zutrittssteuerung ein (s. Abschnitt "Programmierung", "Sender einlernen/überschreiben").

### **Die Steuerung steht bei der Programmierung unter Spannung!**

8. Schrauben Sie den Gehäusedeckel wieder auf das Gehäuseunterteil.

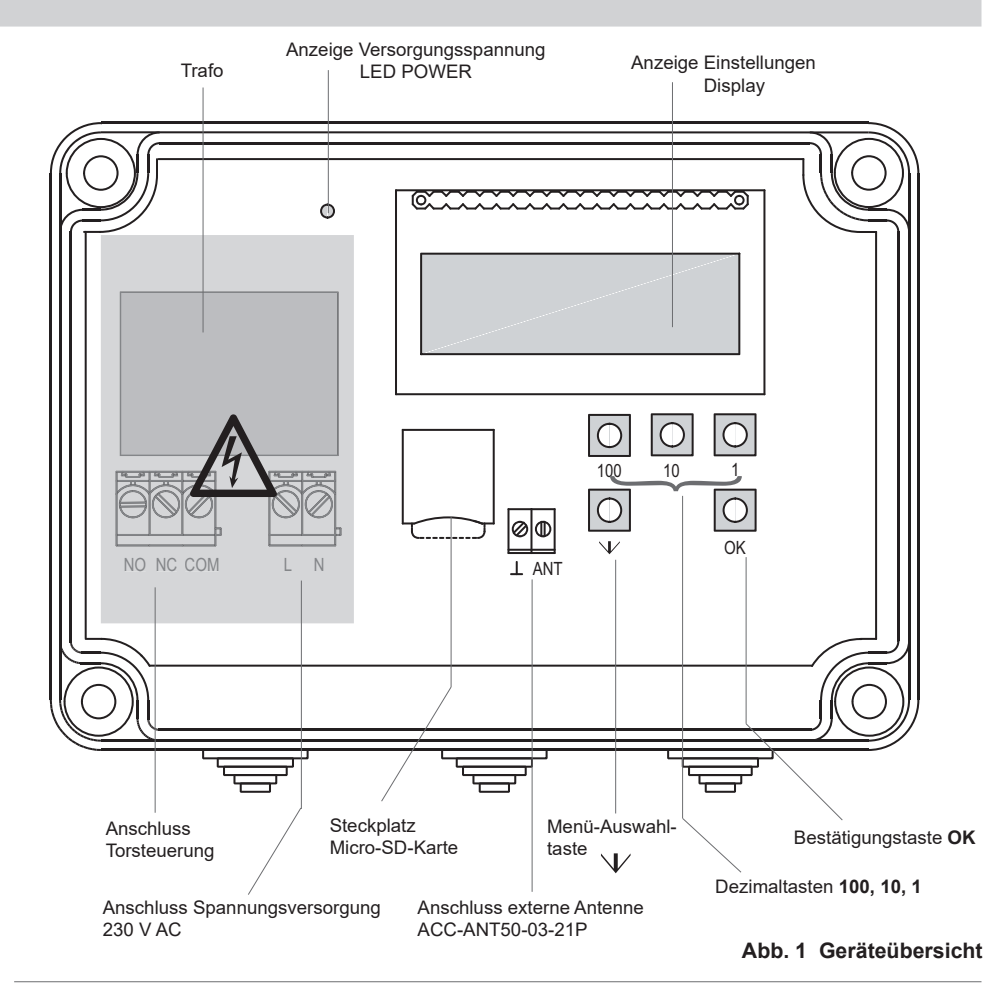

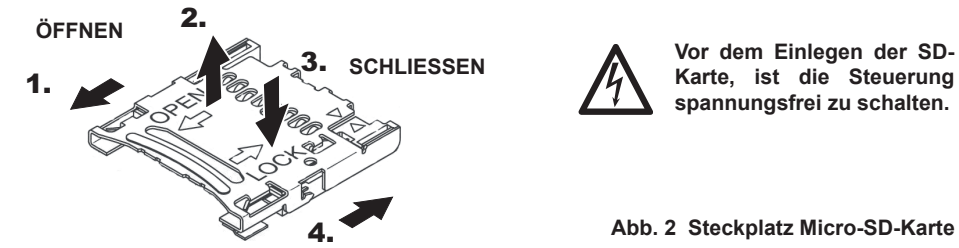

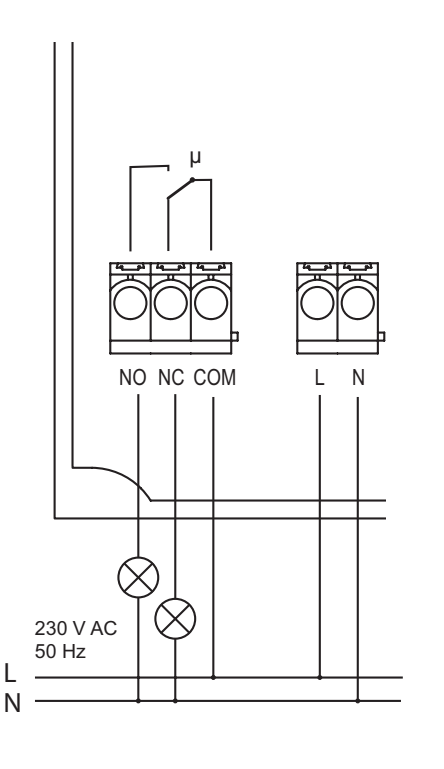

**Die Steuerung steht bei der Programmierung unter Spannung! Berühren Sie nicht die Anschlussklemmen, es besteht die Gefahr eines elektrischen Schlages!**

### **Leitungsquerschnitt:**  $0.5 - 5.0$  mm<sup>2</sup>

Bei Verwendung flexibler Leitungen, sind Aderendhülsen zu verwenden und der vorgeschriebene Querschnitt ist einzuhalten.

# **B1 Funktionsübersicht**

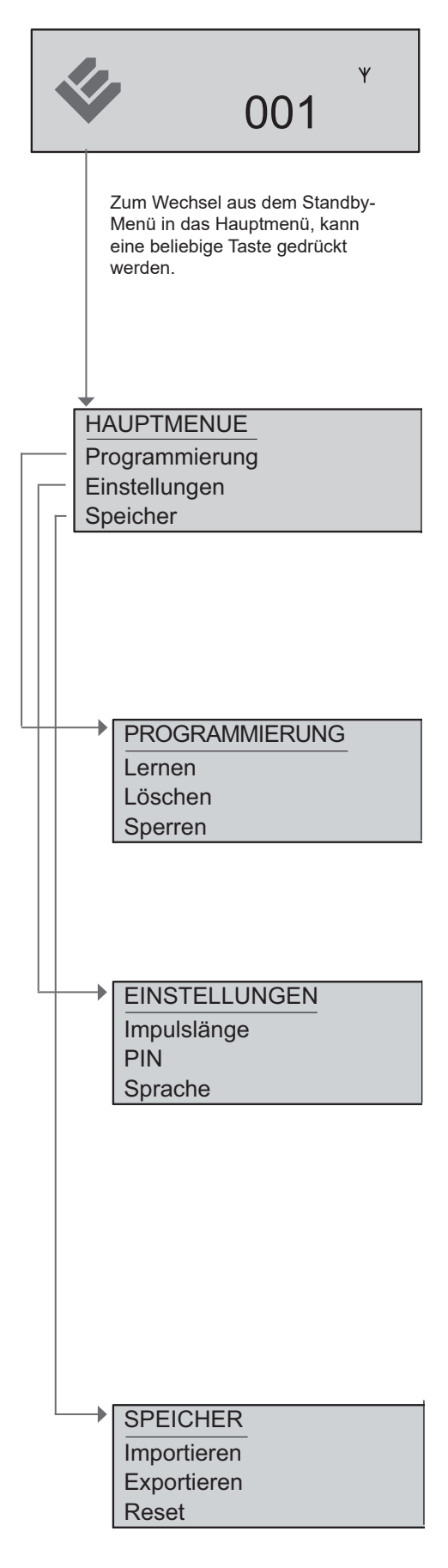

### **STAND BY**

Im Standby-Menü wird der Speicherplatz (z.B. 001) empfangener, eingelernter Telegramme für die Dauer des Relaisimpulses angezeigt.

Wird ein gültiges Easywave-Funksignal empfangen, wird dies über das Antennen-Symbol  $(Y)$  angezeigt.

Im Standby-Modus erfolgt die Aufforderung zur PIN-Eingabe, wenn ein PIN-Code vergeben wurde und eine Taste betätigt wird. Wird ein falscher PIN eingegeben, wird FEHLER signalisiert und weitere Eingabeversuche sind wie folgt begrenzt:

3 Fehlversuche: 1 Minute Sperre,

4 Fehlversuche: 3 Minuten Sperre,

5 Fehlversuche: 5 Minuten Sperre,

6 Fehlversuche: 10 Minuten Sperre.

Bei jedem weiteren Fehlversuch verlängert sich die Sperrzeit um 5 Minuten. Die maximale Sperrzeit beträgt 60 Minuten. Die Sperrung kann alternativ mit einem eingelernten Mastersender jederzeit aufgehoben werden (siehe B2.1.1 "Mastersender einlernen", Seite 5).

### **HAUPTMENÜ**

**Programmierung**: Hier können Sie die Sendecodes von Easywave-Sendern einlernen, überschreiben, löschen und sperren.

**Einstellungen**: Legen Sie hier die Länge des Schaltimpulses für das Relais fest, definieren Sie Ihre 3-stellige Zugangs-PIN und wählen Sie die Systemsprache Deutsch oder Englisch.

**Speicher**: Alle gespeicherten Sendecodes und Speicherplatzeinstellungen können Sie auf eine Micro-SD-Karte importieren oder exportieren. Weiterhin kann ein "Reset" ausgeführt werden, welcher die RCA04 in den Werkszustand zurücksetzt.

Erfolgt im Hauptmenü 60 Sekunden keine Eingabe, geht die Steuerung automatisch in den Standby-Modus. Durch langes Drücken der Taste╰✔, kann der Standby-Modus auch manuell ausgelöst werden.

### **Menü "PROGRAMMIERUNG"** Siehe Abschnitt B2

**Lernen**: Hier können Sie die Codes der Sendertasten auf den gewählten Speicherplatz des RCA04 einlernen oder überschreiben und einen Mastersender einlernen.

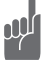

### **Nur mit einem eingelernten Mastersender können Sie die Steuerung bei vergessenem Zugangscode wieder freischalten.**

**Löschen**: Jeder eingelernte Sendecode kann einzeln gelöscht werden. Hierzu muss der Sender nicht zwingend vor Ort sein.

**Sperren**: Ein Sendecode kann für die Nutzung temporär gesperrt werden. Damit können Sie zeitweise den unerwünschten Zutritt durch diesen Sender verhindern.

### **Menü "EINSTELLUNGEN" siehe Anschnitt B3**

**Impulslänge**: Hier können Sie die Schaltdauer des Relais bestimmen. Der Wertebereich für den IMPULS-Betrieb liegt zwischen 0,5 Sekunden und 998,0 Sekunden. Die Schaltdauer ist retriggerbar, d. h. bei jedem weiteren Tastendruck verlängert sich die Schaltzeit wieder auf den eingestellten Wert. Die Werkseinstellung beträgt 0,5 Sekunden.

Wählen Sie den Wert `999`, wird der TOTMANN-Betrieb aktiviert. Das Relais schaltet solange die Sendertaste gedrückt wird. Die Sendedauer ist auf max. 36 Sekunden begrenzt.

**PIN**: Hier können Sie für die Zutrittssteuerung Ihre persönliche, 3-stellige Zugangs-PIN definieren. Wollen Sie Änderungen an den Einstellungen der Steuerung vornehmen, muss die PIN im Standby-Modus eingegeben und mit der OK-Taste bestätigt werden.

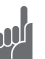

**Bei Verwendung einer Zugangs-PIN wird empfohlen, zusätzlich einen Mastersender einzulernen, um die Steuerung auch bei Verlust der PIN entsperren zu können. Sollten PIN und Mastersender verloren gegangen sein, kann die Steuerung nur vom Hersteller wieder freigeschaltet werden.** 

**Sprache**: Sie können festlegen, ob Sie Deutsch oder Englisch als Systemsprache nutzen wollen.

### **Menü "SPEICHER" siehe Abschnitt B4**

I**mportieren:** Sie haben die Möglichkeit, gespeicherte Daten (Sendecodes, gesperrte Speicherplätze) von einer Micro-SD-Karte auf die RCA04 zurückzuschreiben. Die ursprüngliche Programmierung wird hierbei überschrieben.

**Exportieren**: Sie können, auf der RCA04 gespeicherte Daten (Sendecodes, gesperrte Speicherplätze) auf einer Micro-SD-Karte sichern. Die SD-Karte ist nicht im Lieferumfang enthalten.

**Reset:** Alle programmierten Einstellungen und Werte werden auf Werkseinstellung zurückgesetzt (Impulslänge 0,5 s, Sprache Deutsch, alle Speicherplätze leer, PIN gelöscht).

# **B2 PROGRAMMIERUNG**

# **B2.1 Sender einlernen/überschreiben**

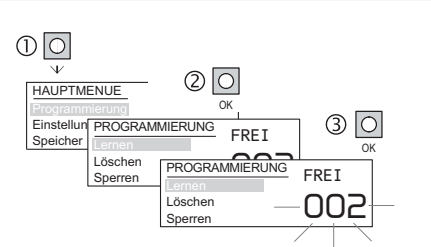

**Sendecode auf freien Speicherplatz einlernen**

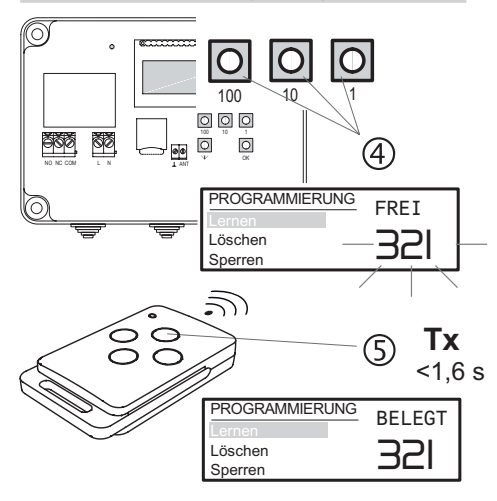

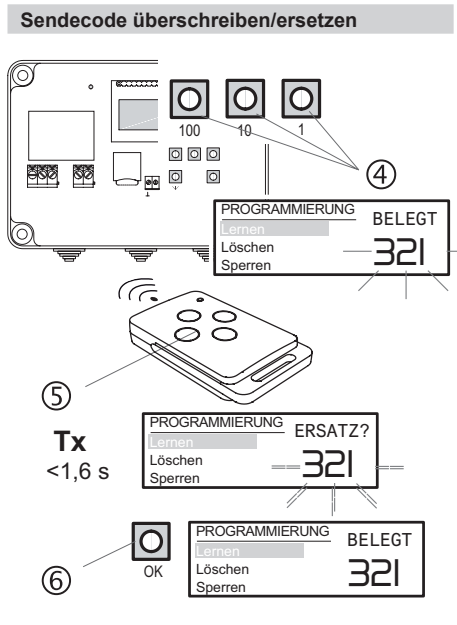

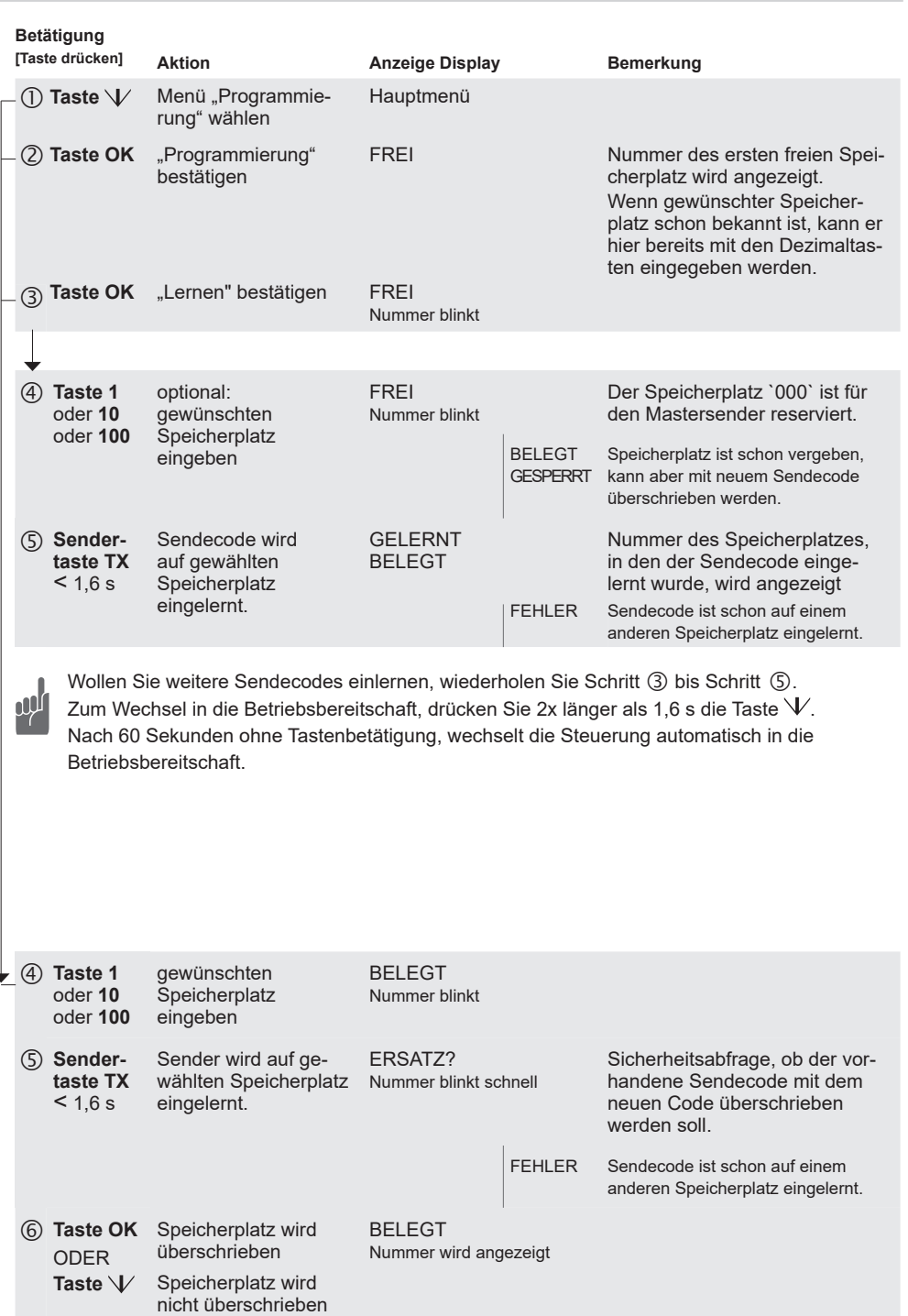

Wollen Sie weitere Sendecodes einlernen, wiederholen Sie Schritt ③ bis Schritt ⑥.<br>Zum Wechsel in die Betriebsbereitschaft, drücken Sie 2x länger als 1,6 s die Taste Zum Wechsel in die Betriebsbereitschaft, drücken Sie 2x länger als 1,6 s die Taste  $V$ . Nach 60 Sekunden ohne Tastenbetätigung, wechselt die Steuerung automatisch in die Betriebsbereitschaft.

# **B2 PROGRAMMIERUNG**

### **B2.1.1 Mastersender einlernen**  $\overline{1}$   $\overline{1}$   $\overline{1}$ ூ HAUPTMENUE OK FREI Einstellungen PROGRAMMIERUNG Speicher Lernen 002 Löschen Sperren  $\overline{\text{O}}$  $\overline{O}$ **+** 100 1 esz 100 10 1  $\overline{\text{N}}$   $\overline{\text{N}}$  COM LN/ /1⊥ANT PROGRAMMIERUNG **FREI**  $\circledcirc$ Lernen<br>**Löschen** 000 Sperren PROGRAMMIERUNG ିପ FREI  $\circledS$ Lernen<br>**Löschen** 000 **OK Sperren** (c  $\infty$ PROGRAMMIERUNG **GELERNT** Lernen<br>**Löschen** 000  $\bigoplus$ Sperren **Tx**   $1,6 s$

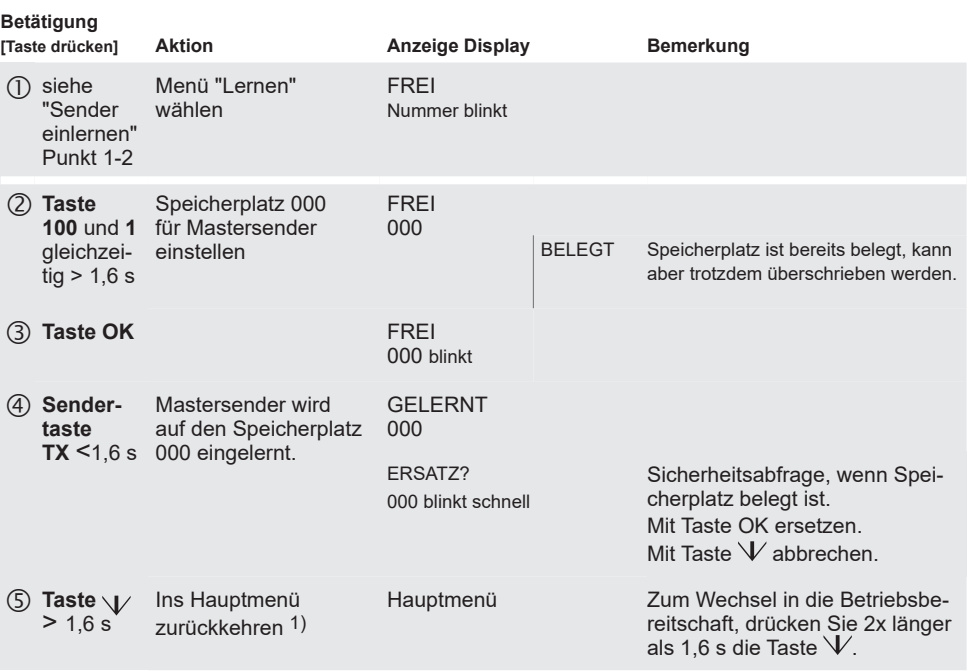

**B2.2 Sender löschen**  $\circledcirc$  $\boxed{\circ}$ HAUPT OK  $\circledcirc$ Einstellur PROGRAMMIERUNG FREI<br>Speicher Fernen **PROGRAMMIERUNG**<br>FREI Löschen **Sperren** Lernen 003 Sperren  $\overline{O}$  $\overline{\circ}$  $\mathbf C$ 100  $10$ 100 10 1  $\overline{A}$ NO NC COM L N  $\overline{X}$  NT  $\overline{Y}$  OK COM LN LANT  $\sqrt{6}$ രി ္လွ်င္ခဲ PROGRAMMIERUNG BELEGT Lernen 321 Sperren PROGRAMMIERUNG BELEGT  $\mathcal{O}$ Lerner 321 **OK**  $\circledS$ Sperren PROGRAMMIERUNG FREI O Lernen 321 OK  $\circled6$ **Sperren >1,6 s**

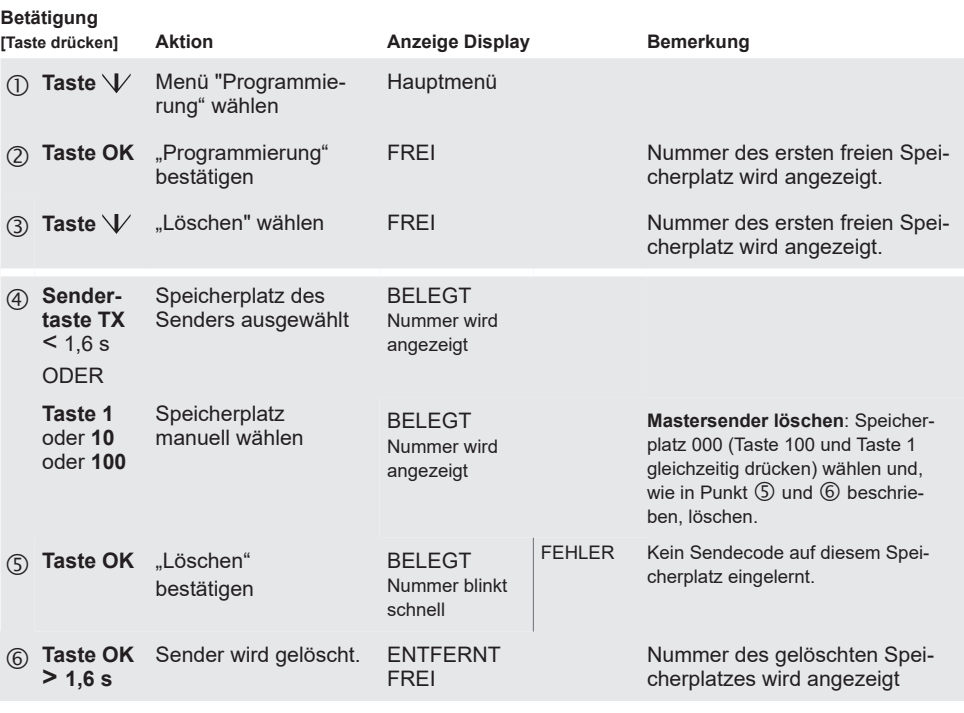

Wollen Sie weitere Sendecodes löschen, wiederholen Sie Schritt ③ bis Schritt ⑥.<br>Zum Wechsel in die Betriebsbereitschaft, drücken Sie 2x länger als 1,6 s die Taste Zum Wechsel in die Betriebsbereitschaft, drücken Sie 2x länger als 1,6 s die Taste  $V$ . Nach 60 Sekunden ohne Tastenbetätigung, wechselt die Steuerung automatisch in die Betriebsbereitschaft.

### **B2 PROGRAMMIERUNG**

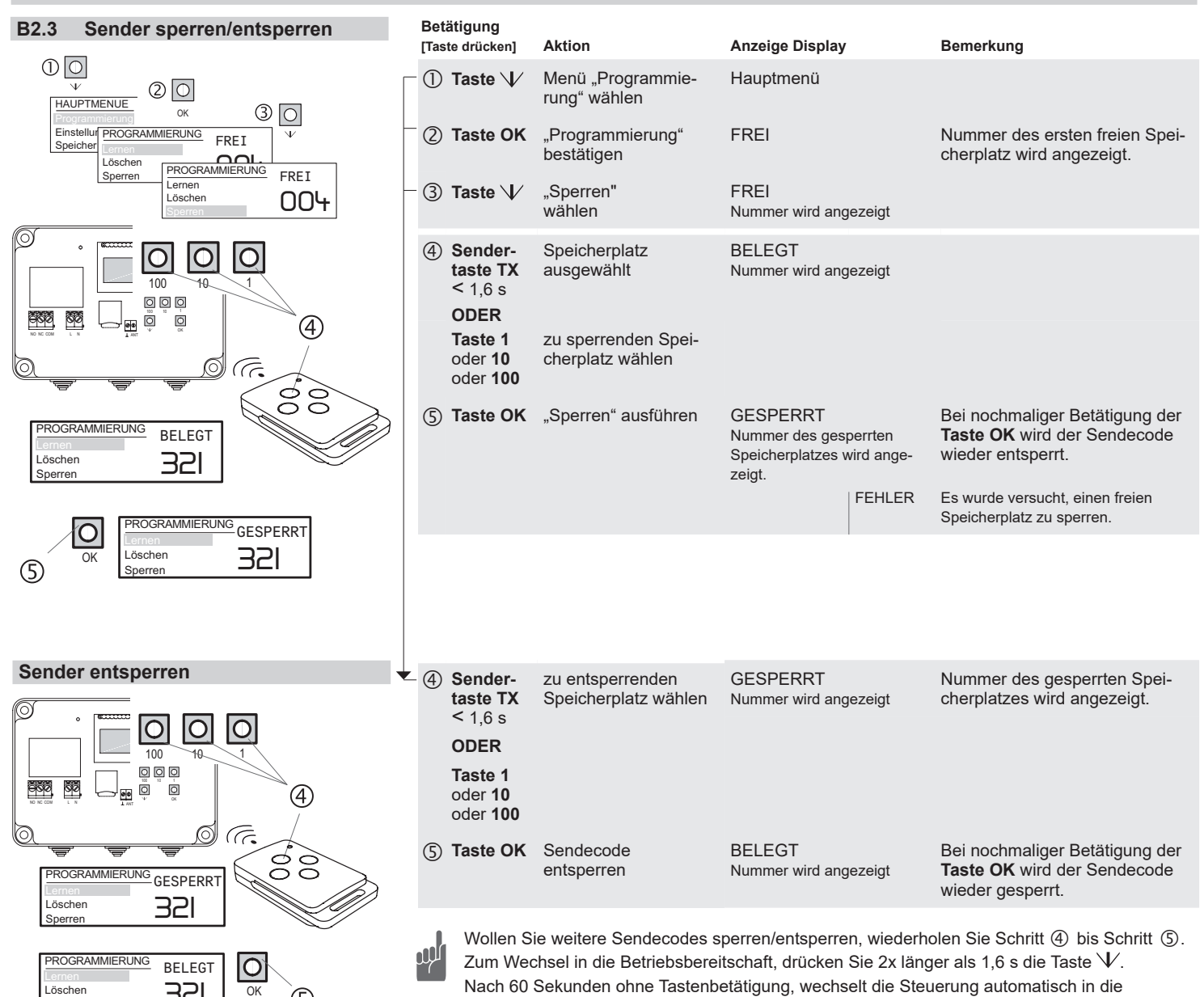

Betriebsbereitschaft.

**B3 EINSTELLUNGEN**

**Sperren** 

# **B3.1 Impulslänge einstellen**

321

OK

S)

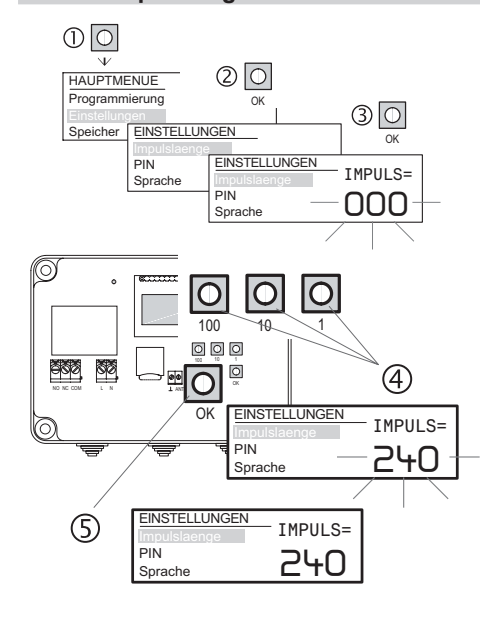

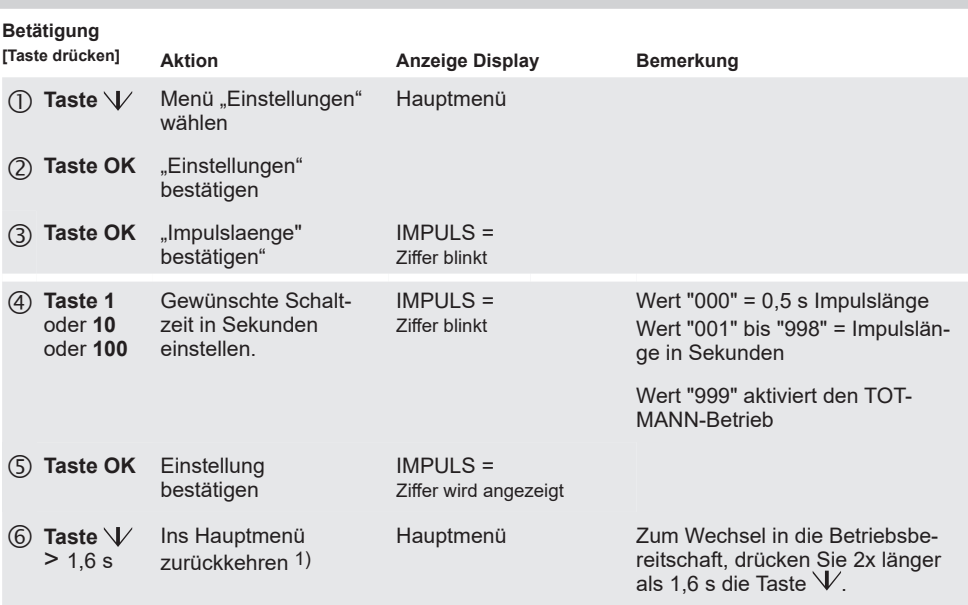

1) Nach 60 Sekunden ohne Tastenbetätigung, wechselt die Steuerung automatisch in die Betriebsbereitschaft.

### **B3 EINSTELLUNGEN**

### **B3.2 PIN vergeben**  $\overline{O}$  $Q$   $\boxed{O}$ HAUPTMENUE  $\circledcirc$ Programmierung  $\circledcirc$ **Einstellungen** EIN: OK Impulslaen **EINSTELLUNGEN** PIN= Impulslaenge  $\overline{ }$  000  $\overline{ }$  PIN= Sprache Sprache 000 PIN Sprache  $|\mathsf{O}|$  $\overline{\textsf{O}}$  $\overline{O}$  $100$ 100 10 1 **NO A REAL PROPERTY** ⑤ COM LN LAM **EINSTELLUNGEN OK** PIN= mpulslaenge 555 PIN Sprache  $^{\circledR}$ **EINSTELLUNGE** PIN= Impulslaenge 555 PIN Sprache

## **B3.3 Sprache wählen**

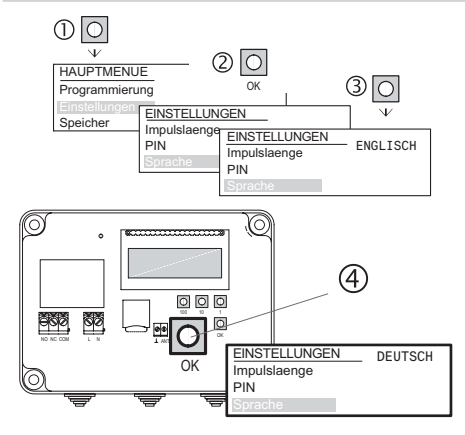

# **B4 SPEICHER**

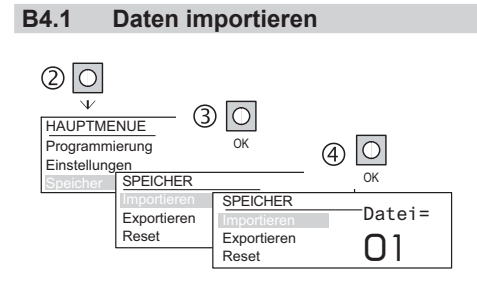

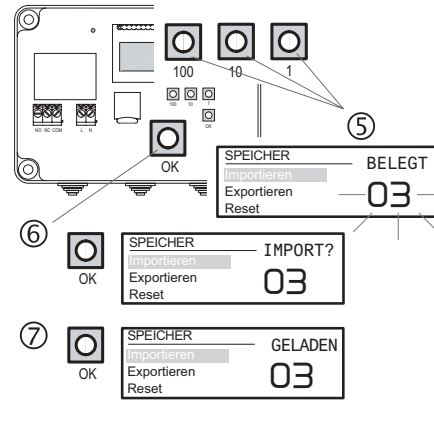

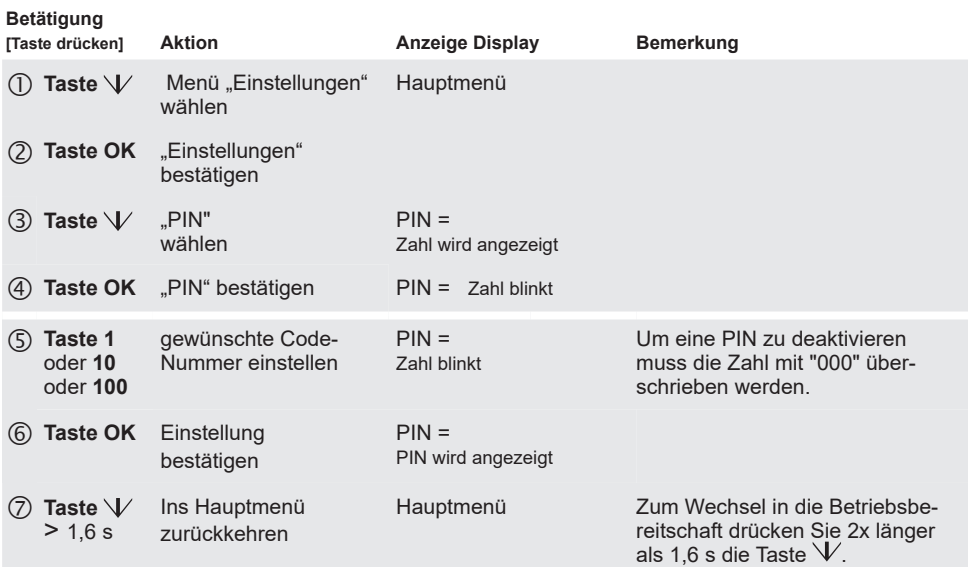

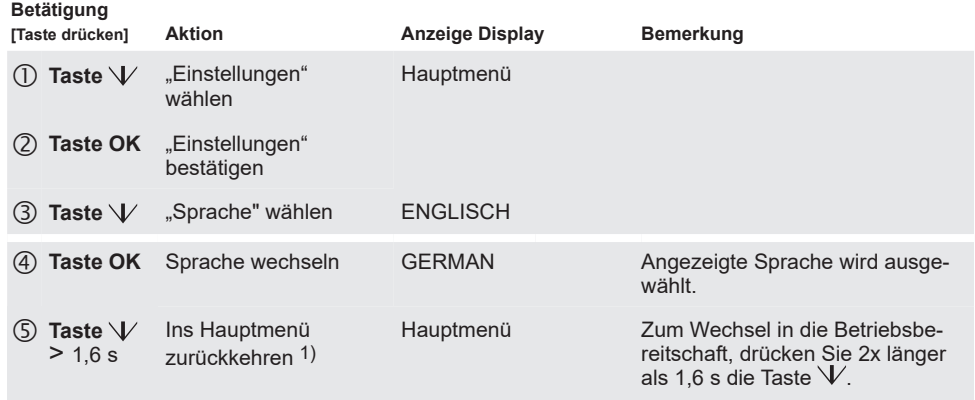

1) Nach 60 Sekunden ohne Tastenbetätigung, wechselt die Steuerung automatisch in die Betriebsbereitschaft.

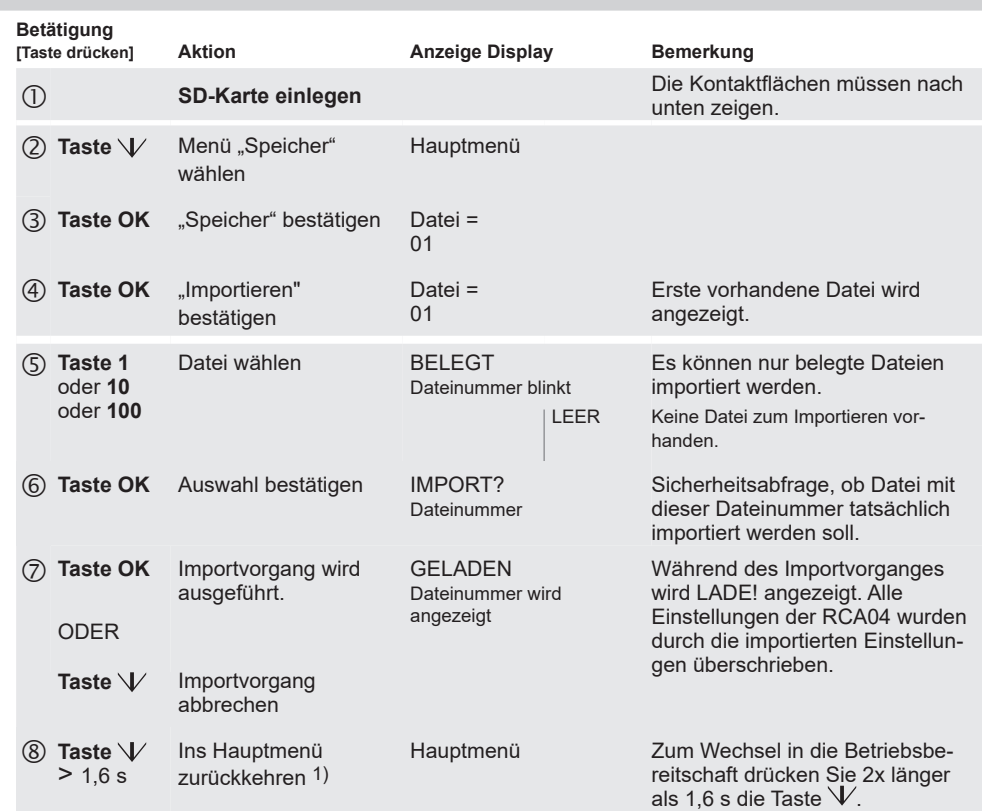

1) Nach 60 Sekunden ohne Tastenbetätigung, wechselt die Steuerung automatisch in die Betriebsbereitschaft.

**B4 SPEICHER**

# **B4.2 Daten exportieren**

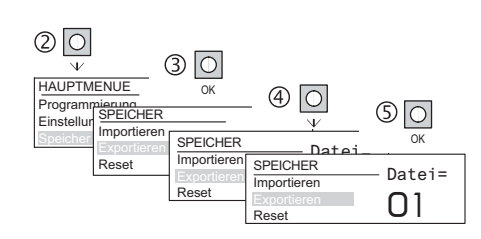

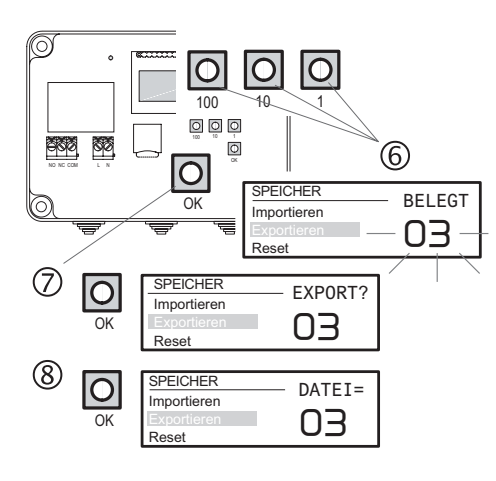

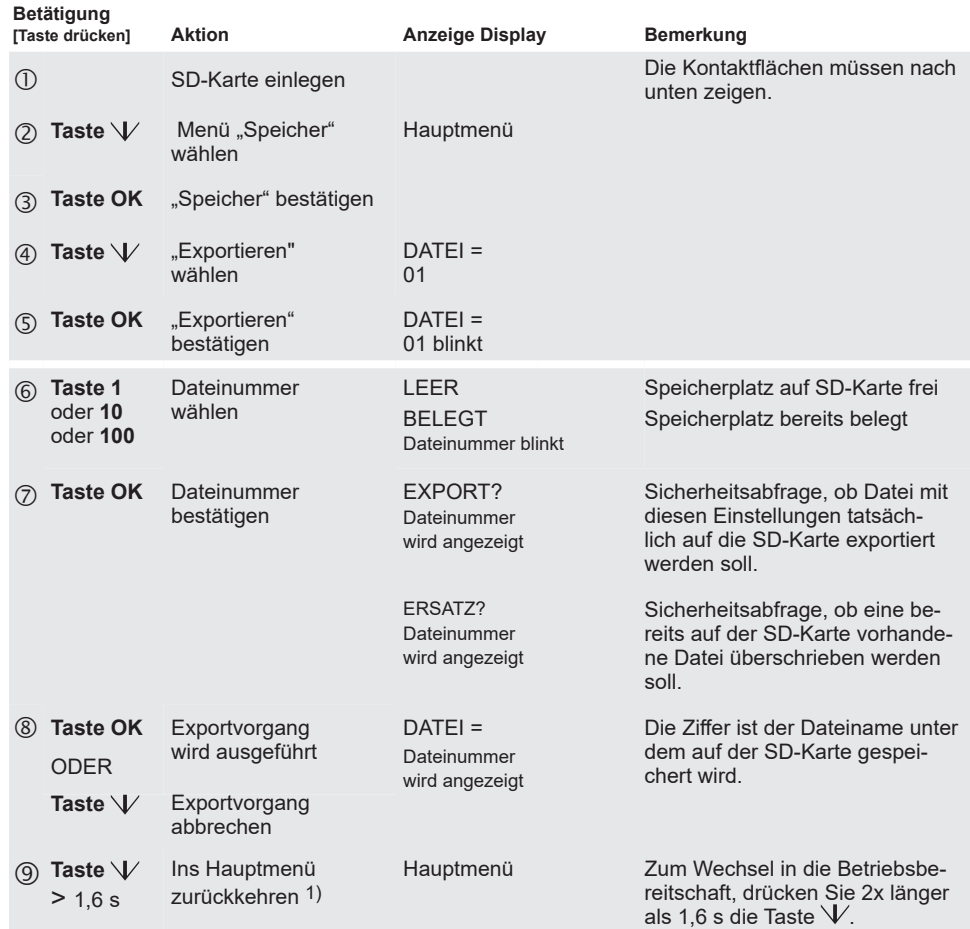

1) Nach 60 Sekunden ohne Tastenbetätigung, wechselt die Steuerung automatisch in die Betriebsbereitschaft.

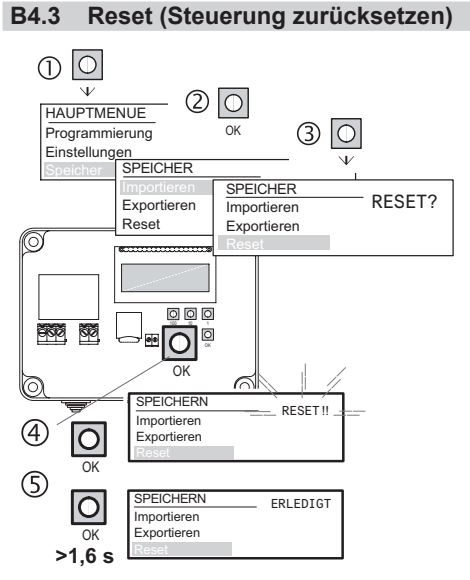

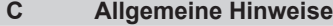

### **Entsorgungshinweise**

### **Altgeräte dürfen nicht mit dem Hausmüll entsorgt werden!**

Entsorgen Sie Altgeräte über eine Sammelstelle für Elektronikschrott oder über Ihren Fachhändler.

Entsorgen Sie das Verpackungsmaterial in die Sammelbehälter für Pappe, Papier und Kunststoffe.

![](_page_7_Picture_13.jpeg)

### **Betätigung [Taste drücken] Aktion Anzeige Display Bemerkung Taste V** Menü "Speicher" wählen Hauptmenü **Taste OK** "Speicher" bestätigen **3** Taste  $\sqrt{ }$  "Reset" wählen RESET ?? wird angezeigt (4) Taste OK "Reset" bestätigen RESET !! blinkt schnell **Taste OK**  $> 1.6 s$ "Reset" ausführen ERLEDIGT Werkseinstellungen wurden wieder hergestellt: Impulslänge 0,5 s, Sprache Deutsch, alle Speicherplätze leer, PIN gelöscht. Die Steuerung wechselt automatisch in die Betriebsbereitschaft.

### **Gewährleistung**

Innerhalb der gesetzlichen Garantiezeit beseitigen wir unentgeltlich Mängel des Gerätes, die auf Material- oder Herstellungsfehler beruhen, durch Reparatur oder Umtausch.

Die Garantie erlischt bei Fremdeingriff.

### **Konformität**

Hiermit erklärt ELDAT EaS GmbH, dass der Funkanlagentyp RCA04 der Richtlinie 2014/53/EU entspricht. Der vollständige Text der EU-Konformitätserklärung ist unter der folgenden Internetadresse verfügbar: www.eldat.de

### **Kundendienst**

Sollten trotz sachgerechter Handhabung Störungen auftreten oder wurde das Gerät beschädigt, wenden Sie sich bitte an Ihren Händler oder an den Hersteller.

UM164222B\_1022 DE

UM164222B 1022

뷤

### **ELDAT EaS GmbH**

CE

![](_page_7_Picture_684.jpeg)